# 人文科学系データベースにおけるユーザビリティの検証 GoogleChrome 拡張機能を用いた取り組み Verification of usability in humanities database

青柳 明佳

Sayaka Aoyagi

国文学研究資料館 論文目録データベース室、東京都立川市緑町 10-3 National Institute of Japanese Literature, 10-3 Midori-cho, Tachikawa city, TOKYO 190-0014, Japan

> 篠原 泰彦 Yasuhiko Shinohara 朔工房 Sakukoubou

概要:Web 上で検索できるデータベースは、様々な調査・研究を行い、論文を執筆するために、もはや必須のツー ルと言っても過言ではない。だが、データベースを構築・運用するにあたり、作成者の意図と利用者の目的や使用 方法が必ずしも一致するとは限らない。また、一度稼働し始めたデータベースは、それを止めて作り直す、あるいは 修正を行うことが難しい。そこで、本研究では、2019年10月時点で64.92%のシェアを誇るブラウザ「Google Chrome」 の拡張機能を使用し、既存の人文科学系論文データベースである CiNii Articles、NDL ONLINE、国文学論文目 録データベース、日本語研究・日本語教育文献データベースを例に、既存のデータベースの運用を止めることなく、 表示方法や操作方法を変えながら「データベースにおけるユーザビリティ」を検証していく。また、この方法を通して 得られた「どのような点に留意してデータベースの構築・運営を行うべきか」の知見を提示したい。

Abstract:A database that can be searched on the Web is no longer an indispensable tool for conducting various surveys and researches and writing dissertations. However, in building and operating a database, the intention of the creator does not always match the purpose and usage of the user. Also, once the database has started running, it is difficult to stop and recreate or modify it. Therefore, in this study, we used the extension function of the browser "Google Chrome" which boasts a share of 64.92% as of October 2019, and used the existing humanities-related dissertation databases CiNii Articles, NDL ONLINE, Japanese literature catalog database, Japan Using the example of a language research and Japanese language education literature database, we will continue to verify "usability in a database" by changing the display method and operation method without stopping the operation of the existing database. In addition, I would like to present the knowledge obtained from this method on "what points should be considered when constructing and operating a database"

キーワード:人文科学, データベース, ユーザビリティ, 拡張機能 Keywords:humanities, database, Usability, Extension

## 1. はじめに

論文を作成するには、先行論文を収集し、それらの 資料をふまえた考察、検討が不可欠である。資料収集

の方法としては、手当たり次第に探してみる、手持ち の文献資料から参考文献をたどる、対象分野のデー タベースを使い資料を検索する、といった方法がある。

手当たり次第に探す方法は、すぐ確認できる反面、 網羅的に探すことが難しい。また、手持ちの文献資料 から参考文献をたどる方法は、求めている文献が見つ かる可能性も高いが、その資料より古いものしかないと いうデメリットがある。データベースを使って検索する 方法は、OPAC 等を用いて検索を行い、必要があれ ばそこから機関リポジトリにアクセスして資料を閲覧し たり、原本の複写を申請したりできるため、効率的であ る。そして、研究機関や個人の手によって様々なデー タベースが構築・運用されるようにもなった。

人文科学の分野に限っても、さまざまな機関で独自 のデータベースが作られている。国内の人文学系論 文データベースとしては、文学研究資料館の「国文学 論文目録データベース」、「アーカイブズ学文献デー タベース」、国立国語研究所の「日本語研究・日本語 教育文献データベース」、「Web データに基づく用例 データベース」などがある。学術情報サービスという点 からみると、独立行政法人科学技術振興機構が運営 する「J-STAGE」、国立情報学研究所の「CiNii Articles」、Google 社の「Google Scalar」、Microsoft 社 の「Microsoft Academic Search」、国立国会図書館の 「NDL ONLINE」などが挙げられるし、個人が作成して

いるものも含めれば枚挙にいとまがない。 これらのデータベースは、当然すべて同じデータ項 目を持っているわけではない。作成者の目的に応じて 構築方法も違えば、検索方法や結果の表示方法、周 辺情報へのアクセス等、各々違った特徴がある。利用 者は、これらのデータベースを自身の目的に合わせて 活用し、必要な情報を得るのだが、利用者の検索レベ ルは様々で、データベースの仕組みを熟知し、検索に 長けているものばかりではない。中には適切な検索方 法や検索ワードが分からず、求めるデータはあるのに

データベースを構築する際に、全ての利用者の検 索技術や使用目的を聞き取り調査して作りこむことは 不可能である。だからといって、作ってから手直ししよ うとしても、一度稼働し始めたデータベースを停止させ て作り直したり、大規模修正を行ったりということは難し

そのデータを見つけ出せない場合もある。

い。その結果、利用者にとって「使いにくい」と感じるデ ータベースとなってしまう。

しかし、Web ブラウザを使って利用できるデータベ ースの「使いやすさ」のうち、表示方法や操作方法に ついては、ブラウザの拡張機能を使用することで、既 存のデータベースを停止させることなく探ることが可能 である。本研究では、2019 年 10 月時点で 64.92%の シェアを誇るブラウザ「Google Chrome」の拡張機能を 使用して、既存のデータベースを用いながら人文科学 系データベースの「使いやすさ」を探る方法を紹介す ると同時に、どのような点に留意してデータベースの構 築・運営を行うべきかを提示したい。

また、また、将来的にはスマートフォンやタブレット 端末からの利用も想定すべきであるが、Chrome 拡張 機能はモバイル版では使用できないため、本論では 検証していない。

#### 2. データベースの比較

本論では、国内では最大規模の蔵書データベース である「NDL ONLINE」、学術論文データベースとして 規模の大きい「CiNii Articles」、人文学系文献情報デ ータベースとして規模の大きい「国文学論文目録デー タベース」、国文学論文目録データベースと同じ人間 文化研究機構のデータベースである「日本語研究・日 本語教育文献」データベースを取り上げる。

各データベースの概要と特徴は次の通りである。機 能の比較については別表をご覧いただきたい。

#### 2**-**1.**NDL ONLINE**

概要:国立国会図書館検索・申込オンラインサービ ス。国立国会図書館(以下 NDL)の所蔵資料及び NDL で利用可能なデジタルコンテンツについて検索 及び各種申し込みができる。NDL が収集した図書館 資料及びデジタルコンテンツ、NDL が製作した学術 文献録音図書主題情報(視聴覚資料)、主題情報等 を検索の対象としている。

特徴:オンラインで資料の複写申請、閲覧申請を行う ことができる。また、インターネットから利用者登録を行 うことでマイリスト機能(選択した資料の書誌情報を保

存できる機能)を使うことができるようになる。

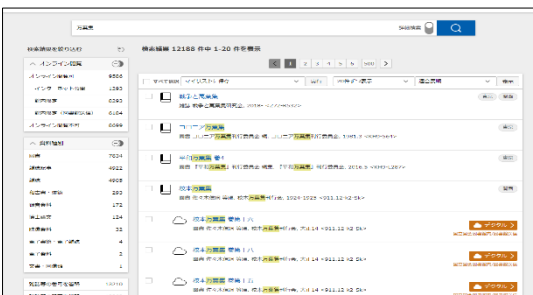

〈NDL ONLINE:キーワード『万葉集』での検索結果〉

#### 2**-**2.**CiNii Articles**

概要:国立情報学研究所が管理・運営する、学術論文 データベース。学協会刊行物・大学研究紀要・国立国 会図書館の雑誌記事索引データベースなど、学術論 文情報を検索の対象としている。

特徴:目録情報から本文にアクセスが可能。ただし、 PDF 化されており、かつ閲覧可能な状態で Web 上に 存在しているものに限る。また、被引用文献の一覧を 表示することができる。

連携しているデータベースから横断検索を行うこと で膨大な検索結果を得ることが可能。ただし、全文検 索のため、たとえば著者が同姓同名の別人であっても すべて結果として表示される。

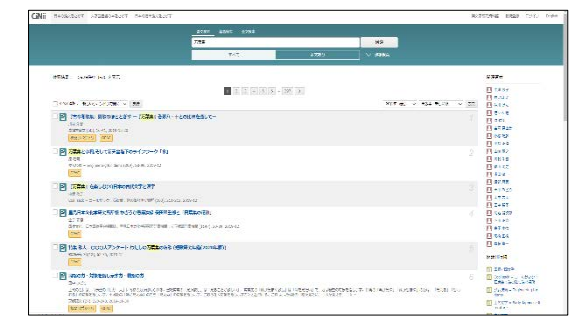

(CiNii Articles:キーワード『万葉集』での検索結果)

# 2**-**3.国文学論文目録データベース

概要:国文学研究資料館が管理・運営を行う、国文学 関係の論文目録データベース。元々は『国文学年鑑』 として出版されていた学術論文目録を Web でも検索 が可能なデータベースとして作り替えたもの。現在で は、国文学研究資料館で所蔵している、日本国内で 発表された雑誌紀要単行本(論文集)等に収められ

た、日本文学・日本語学・日本語教育の研究論文に 関する目録情報を検索の対象としている。

特徴:論文毎にキーワードが入力されており、タイト ル、著者名だけでなく、キーワードが一致することで検 索結果として表示される。ただし、キーワードは可視化 されていない。

タイトルや発行年だけでなく、時代分類や分野を選 択することでも検索が可能(図表)。

データが入力されていない部分(英文執筆等)は、空 白表示になる。

国文学研究資料館 OPAC(Online Public Access Catalog)と連携しており、請求記号をクリックすることで 同館の OPAC にアクセスが可能。

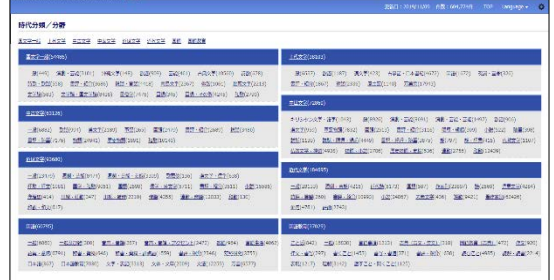

〈検索画面:時代分類/分野〉

2**-**4.日本語研究・日本語教育文献データベース 概要:国立国語学研究所が管理・運営する論文目録 データベース。『国語年鑑』『日本語教育年鑑』に掲載 されている文献情報を元にしており、1950 年から現在 までの関係論文・図書を検索の対象としている。日本 語学及び日本語教育に関する研究文献のデータベ ースとして運営されている。

特徴:文字コードの選択が可能(Shift-JIS と UTF-8)。 検索結果は表形式とリスト形式のいずれかで閲覧でき る。表形式では登録されているキーワード、章タイト ル、分類分野が表示されるほか、機関リポジトリなどが あるデータに関しては、「本文表示」のアイコンをクリッ クすることで本文へのアクセスが可能。 日本語研究・日本語教育文献データベースの表形 式、リスト形式それぞれの検索結果画面に関しては、 後ほど詳しく紹介する。

| データベース<br>名称       | <b>NDL ONLINE</b>                         | <b>CiNii Articles</b>                            | 国文学論文目録<br>データベース                           | 日本語研究・<br>日本語教育文献<br>データベース            |
|--------------------|-------------------------------------------|--------------------------------------------------|---------------------------------------------|----------------------------------------|
| 表記揺れ(*1)           | $\bigcirc$                                | $\bigcirc$                                       | $\bigcirc$                                  | $\times$                               |
| 文字のハイライト           | $\bigcirc$                                | $\bigcirc$                                       | $\bigcirc$ (*2)                             | $\bigcirc$                             |
| 検索結果の<br>ダウンロード    | <b>Tsv</b><br><b>BibTeX</b><br>$MARC(*3)$ | <b>RefWorks</b><br>EndNote<br>Mendeley<br>$(*4)$ | Excel, CSV<br>TSN, JSON<br>$(*5)$           | Excel, CSV,<br><b>BibTex</b><br>$(*6)$ |
| 検索結果の<br>表示形式      | リスト形式                                     | リスト形式、<br>Refer/BibIX, RIS,<br>BibTex, TSV       | リスト形式<br>(一覧表示)<br>リスト形式(一覧表<br>示+<br>詳細表示) | リスト形式<br>表形式                           |
| 検索結果背景色            | $\times$                                  | 奇数行と偶数行で<br>色分け                                  | 奇数行と偶数行で<br>色分け                             | 奇数行と偶数行で<br>色分け(*7)                    |
| 並べ替え               | タイトル 50音順、<br>著者名 50 音順、<br>出版年、請求記号      | 出版年、引用件数<br>タイトル 50音順、<br>刊行物名 50 音順、            | ID、論文執筆者、<br>西暦年                            | $\times$                               |
| 検索結果表示件数<br>(単位:件) | 20, 50, 100                               | 20, 50, 100, 200                                 | 50, 100, 200                                | 20, 50, 100                            |

《データベース比較表》

\*1 「万葉集」と「萬葉集」/「芥川龍之介」と「芥川竜之介」等

\*2 検索結果に表示されないキーワードがあるため、検索結果としてはデータが表示されるが、ハイライト箇所がない場合もある

\*3 MARC 形式でダウンロードを行う場合は、NDL-Bib でのログインが必要

- \*4 各文献管理サービスに直接書き出しが可能
- \*5 検索結果が 1,500 件程度までのものに限る
- \*6 表形式の場合に限る

\*7 表形式での表示に限る

## 3. **Google Chrome** とその拡張機能について

「Google Chrome(グーグル・クローム)」とは、Google 社が開発している Web ブラウザのことで、2008 年に公 開された。Windows、MacOS、Linux、Android、iOS と いった主要なオペレーティングシステムに対応してお り、6 週間ごとに安定版のリリースが行われている。

手軽に「拡張機能」と呼ばれる機能を増やしたり強 化したりするプログラム(スクリプトと呼ばれる)を開発・ 公開・導入することができるため、ブラウザそのものに は備わっていない機能でも、必要に応じて容易に取 得・使用することができる。

この「拡張機能」は、JavaScript や HTML、CSS とい

った Web の技術を使って開発するため、Java や C#、 Swift といった一般的なプログラミング開発に比べると 開発のための敷居が低い。このため、Chrome ウェブス トアには多数の拡張機能が公開されている。

本研究では「表示された画面を操作する」ことに主 眼を置くが、それだけでなく、右クリックで表示されるメ ニューを増やしたり、特定の Web サービスと連携して 便利に使用できたりする拡張機能もあることを申し添 えておきたい。

### 4. データベースにおけるユーザビリティ

データベースにおける検索結果の表示方法は、大 きく分けるとリスト形式と表形式の二つがある。

リスト形式の表示方法は「行」のみを持つ。場合によ っては複数の項目を持つこともあるが、項目数と一覧 性は基本的に反比例の関係にある。よって、データ数 のみを知りたい場合や、検索結果の量が少ない場合 などは便利だが、「"項目 A"に"○"と入っているデータ を探したい、という使い方には不向きである。

表形式の表示方法は「行」に加えて複数の「項目」 を持ち、項目数が増えても基本的に一覧性は下がら ない。ただし、横スクロールが必要になるほど多くの項 目を表示した場合は、一覧性は下がる。

データベースの機能として、表形式とリスト形式をも つ日本語研究・日本語教育文献データベースを例に とると、表形式での表示は、項目が多くても視認性が 高くなり、多くの情報を一度に見ることが出来る。それ に比べてリスト形式では視認性を高くしようとすると項 目数をしぼる必要があり、逆に項目数を増やそうとする と行数が増えるため視認性が低くなる。

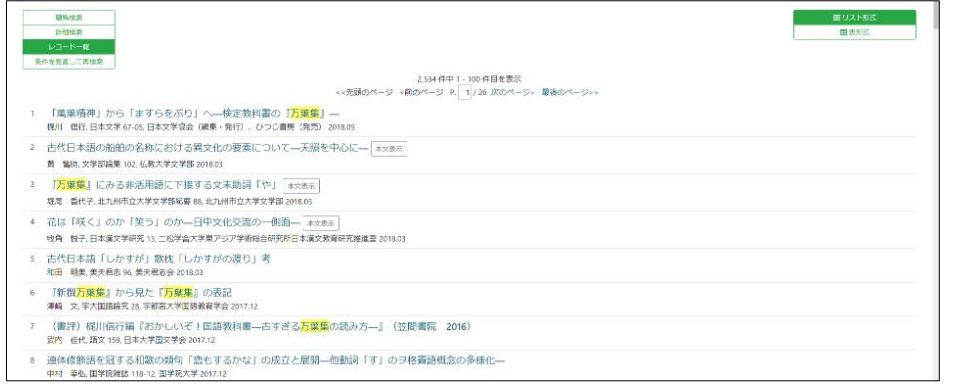

〈日本語研究・日本語教育文献データベース:リスト形式での表示〉

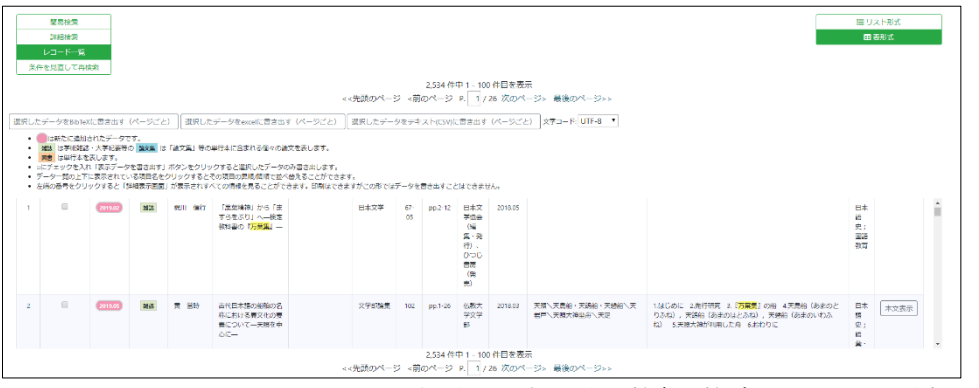

〈日本語研究・日本語教育文献データベース:表形式での表示〉

このように、表形式は一覧性が高いものの、モニタ の画面サイズがあまり大きくない場合に、項目が折り返 されてしまうため、かえって見にくくなることがあることが 分かる。

では、リスト形式でも項目数と視認性を両立させる方 法として、「タイトルなど主要な項目以外は折りたたみ、

必要な時だけ表示する」という方法はどうだろうか。 Google Chromeの機能拡張を用いて、実際に検証して みた。

まず、〈図 1-1〉は、国文学論文目録データベースで 「万葉集」を簡易検索した結果画面である。

リスト形式で表示されているため、タイトルだけをざ っと見る、あるいはデータの総数やどのような傾向があ るかを検索するような場合には便利だが、それがいつ (出版年月日)、どういう雑誌の(誌著名)、何号(巻号 /通巻)に掲載されているものかを詳しく見ていくこと は困難である。もちろん、詳細検索画面で〈出版年〉、 〈掲載誌名〉、等で絞り込むことは可能だが、使い方は 研究者によって異なるため、一つの方法が絶対正しい とは言えない。また、元々が空欄の項目(執筆者名(よ み)、英文執筆等)はカンマ区切りで空欄になっている ため、見づらい部分もある。

次に、〈図 1-2〉は、同じくキーワード「万葉集」で検 索を行い、リスト形式+詳細画面で表示させたもので ある。

左側にリスト形式の画面、右側に詳細画面が表示され ている。検索結果が少なければ、このような詳細画面 を用いて検索することも難しくないが、膨大な量のデ ータがある場合、データひとつひとつを表示してチェッ クしていく作業は時間も手間もかかってしまう。

そこで、Google Chrome 拡張機能を用いてリスト形 式で折りたためるようにした結果が、〈図 2-1〉及び〈図 2-2〉である。

最初は〈図 2-1〉のように表示されるため一覧性が高 いが、「▼」をクリックすると、隠されていた項目が表示 され、多くの項目を見ることもできる(図 2-2)。

また、表形式で表示させたものが〈図 3〉の通りとなる。

|                | <b>MARIA MARIA AND A PERSONAL AND A PROPERTY AND A PUBLIC CONTRACTORY OF A PUBLIC CONTRACTORY OF A PUBLIC CONTRACTORY OF A PUBLIC CONTRACTORY OF A PUBLIC CONTRACTORY OF A PUBLIC CONTRACTORY OF A PUBLIC CONTRACTORY OF A PUBLI</b><br>国文学論文目録データベース<br>Database of Research Thesis in Japanese Literature |                                           |    |      |
|----------------|----------------------------------------------------------------------------------------------------|-------------------------------------------|----|------|
| 国文学研究教科组 电子向时的 |                                                                                                    | 把新日:2020/01/08 作数:608,695件 IOP Language ● |    |      |
|                | ▼一覧 3 D 1/451 + 120c 50 +                                                                                                    |                                           | 景各 | 株式医院 |
| このページを印刷       | 22519年ヒットしました (1·50) <u>約り込み検索</u> 検索条件 全ての項目 (方案集)<br>- 雲名 - 英文語 、執事者名 、執事者名(よみ) 、革文執事 、語求 、註冊名 、革文語 、曲号 、通体 、表意年 、翻幕 1<br>MA:                                                                                                    |                                           |    |      |
|                | 万葉集名義考. 、山田孝雄. 、 、 100820 、 国語と国文学. 、 2-2 、 、 1925.                                                                                                    |                                           |    |      |
|                | 万葉集の空性。 . 久松開一。 100820 . 国語と国文学 2-4 1925 .                                                                                                    |                                           |    |      |
|                | 山上横角について、、 南崎清美, 、, 200820, 国語と国文学, 、 2-5, , 1925.                                                                                                    |                                           |    |      |
|                | 万里集上质理上の壁压, , 72山信一, , 300020, 属語と国文学, , 2-4 , , 1935,                                                                                                    |                                           |    |      |
|                | 万葉集と巨雄との関係(承期) 、 、 同山信一 、 、 、 700020 、 国語と国文学 、 、 2- 7 、 、 19 2 5 、                                                                                                    |                                           |    |      |
|                | 万葉属に出てたる王伏一向及び一伏王昭の華農に就いて、 、 職城末治, 、 、 」00820 、 国語と国文子 、 、 2-9 、 、 1925 。                                                                                                    |                                           |    |      |

<sup>〈</sup>図 1-1〉:検索結果一覧画面

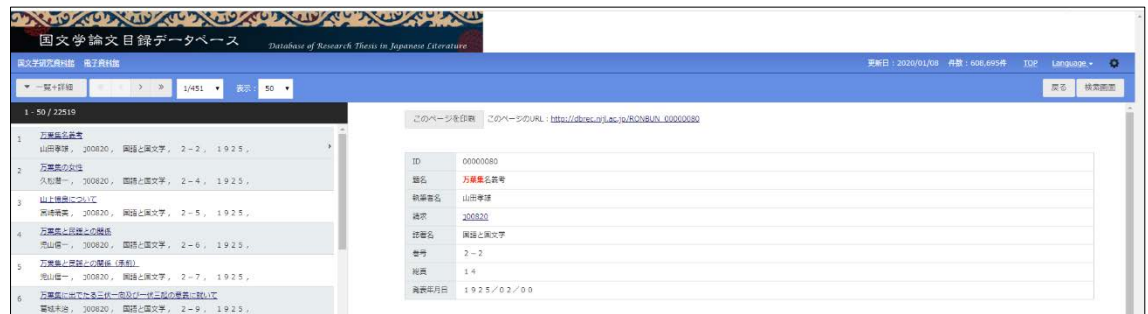

〈図 1-1〉:検索結果一覧+詳細画面

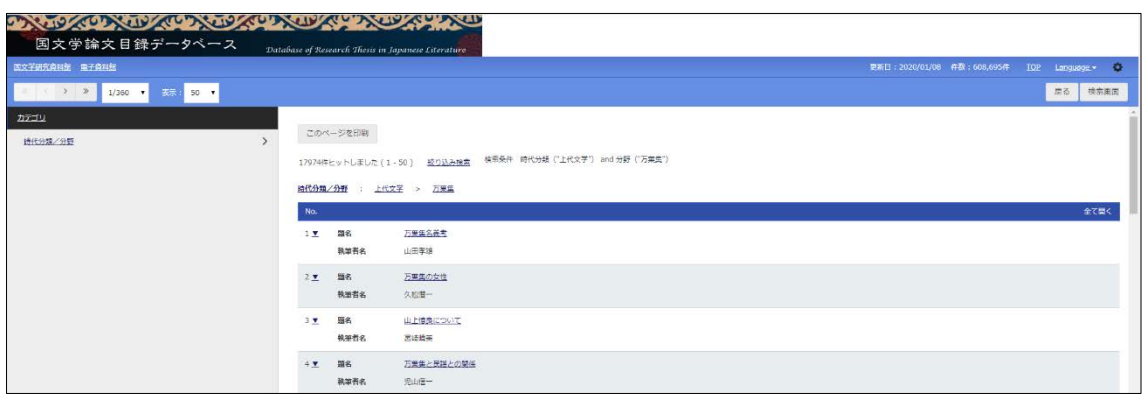

〈図 2-1〉

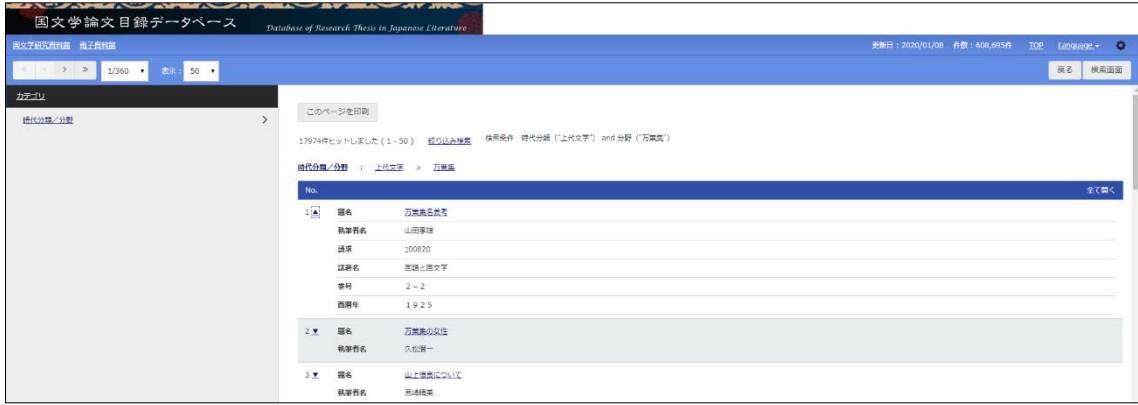

〈図 2-2〉

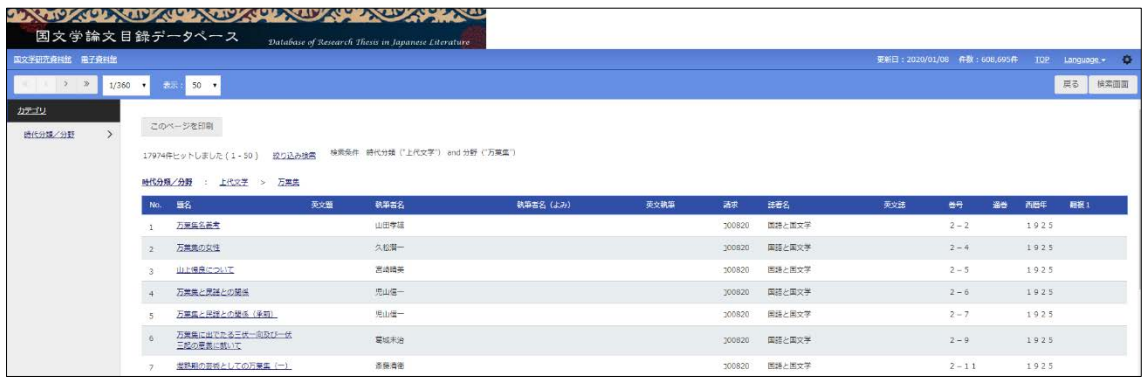

〈図 3〉

ここで注意しないといけないのは、リスト形式であっ ても表形式であっても、データベースとして表に出して いる項目しか表示させることができない点である。国文 学論文目録データベースでは、可視化されていない 情報として、論文毎に論文中で取り上げられている作 品名や作家名などが存在する。こういったデータは表 には出ていないため、拡張機能を使って見やすく表示 しようとしても表示させることは出来ない。

データベースを作成する側は当然、「必要とされて いる情報だろう」と考える項目を表示しているのだが、 どのような情報が必要でどのような情報が不要かは利 用者により異なる。それならば、入力されている項目は 「理由があって見せたくないもの」以外はすべて表示さ れるようにし、利用者が必要に応じて表示項目を選択 できるようにすることで、より汎用性の高いデータベー スとして利用してもらうことが出来るのではないだろうか。 ただし、表示されていなくともデータ通信量は増えるた め、通信量に制限がある、あるいは通信回線が遅い利 用者への配慮は必要である。

## 5. まとめ

ブラウザの拡張機能を使用することで、「データベー スを利用者が使いやすい形に変えることができる」とい うことは、今まで述べてきたとおりである。しかし、使用 するブラウザは利用者によって異なり、必ず Google Chrome を利用しているとは限らない。また、拡張機能 の開発には技術と労力が必要になるため、研究者が 手軽に開発することは現実的ではなく、システム会社 等に外注する必要があるだろう。さらに、Chrome の拡 張機能は現状スマートフォン版には対応していないた め、増えつつあるスマートフォンユーザーへの対応は 難しく、「データベースの利用者に拡張機能を使って もらう」という解決策は現実的ではない。

もし、拡張機能が必要なデータベースと、拡張機能 が不要なデータベースがある場合、利用者が拡張機 能の不要なデータベースを選ぶのは自然なことである。 データベースは格納されている「情報」が命であること は言うまでもないが、どんなに良い情報を持ったデー タベースでも、利用されなければ「存在価値がない」と 評価されても仕方がない。

つまり、本論文で示した「使いやすさ」は、実際には 各データベースがそれぞれに実践する必要があるとい える。大規模な構築や改修の計画がなくても、紹介し た方法を実践して、日々「データベースのユーザビリテ ィ」について検証を行うことが必要である。そうした検証 の積み重ねは、新しいデータベースの構築や改修を より良くするために欠かせない。

また、それに加えて利用者の声に耳を傾けることも 大切である。利用者のちょっとした違和感、こうだった らいいのにという思い、そういった声を得るための努力 もまた、日々行うことが必要である。

#### 6. 謝辞

本論文を作成するにあたり、国文学研究資料館論 文データベース室のご協力を頂いた。ここに感謝の意 を記す。

## 7. 参考文献

〔1〕 「人文系データベース」における相互運用性をめ ぐる諸問題」じんもんこん 2008 論文集 〔2〕 Web ブラウザシェアランキング TOP10(日本国内・ 世界) | ソフトウェアテスト・第三者検証ならウェブレッジ [https://webrage.jp/techblog/pc\\_browser\\_share/](https://webrage.jp/techblog/pc_browser_share/)

#### 8. 附録

・ A New Version Of Google Chrome Now Due Every Six Weeks https://techcrunch.com/2010/07/22/google-chrome-

versions/

- · NDL ONLINE(国立国会図書館検索・申込オンライ ンサービス) <https://ndlonline.ndl.go.jp/>
- CiNii Articles <https://ci.nii.ac.jp/>
- 国文学論文目録データベース https://base1.nijl.ac.jp/~rombun/
- 日本語研究・日本語教育文献データベース https://bibdb.ninjal.ac.jp/bunken/ja/
- アーカイブズ学文献データベース http://base1.nijl.ac.jp/~archiadodb/
- Web データに基づく用例データベース https://www2.ninjal.ac.jp/lrc/index.php?Web%A5%C 7%A1%BC%A5%BF%A4%CB%B4%F0%A4%C5 %A4%AF%CD%D1%CE%E3%A5%C7%A1%BC% A5%BF%A5%D9%A1%BC%A5%B9
- $\cdot$  LSTAGE https://www.jstage.jst.go.jp/browse/-char/ja
- Google Scalar https://scholar.google.co.jp/
- Microsoft Academic Search https://academic.microsoft.com/home
- 国文学研究資料館 OPAC https://opac.nijl.ac.jp/